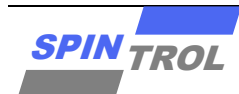

## **Application Note**

#### **SPC1169 Bootloader** 下载使用指南

版本 A/1 – 2023 年 5 月

### 概述

SPC1169 的 Boot ROM 内嵌了一个 bootloader 程序。该 bootloader 程序的主要任务是通 过 UART0 或者 LIN 接口将应用程序下载到芯片内部的 Flash 存储器中。本文主要介绍如 何通过 UART0 或者 LIN 接口下载程序。

# 目录

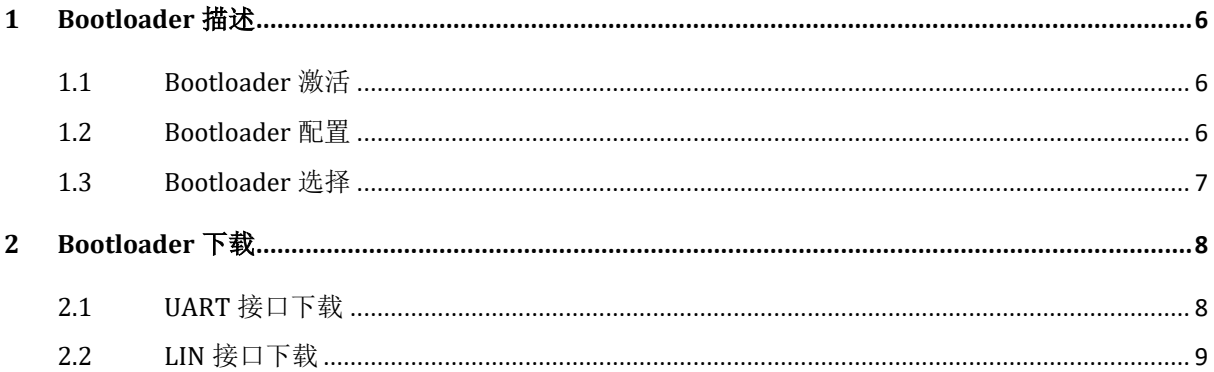

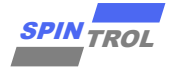

# 图片列表

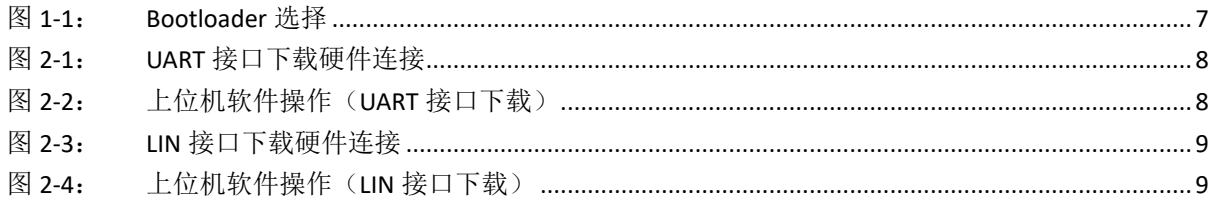

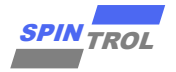

# 图片列表

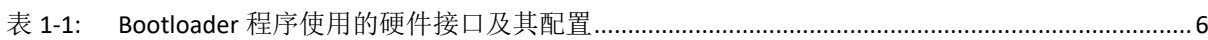

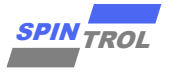

## 版本历史

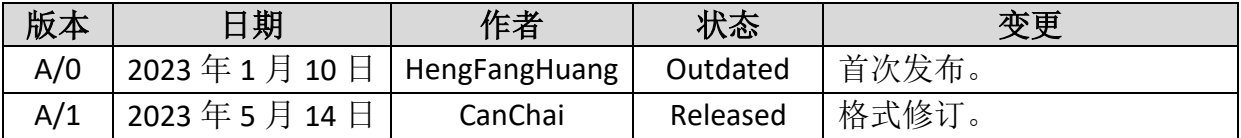

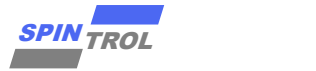

## <span id="page-5-0"></span>**1 Bootloader** 描述

#### <span id="page-5-1"></span>**1.1 Bootloader** 激活

在芯片启动阶段,可以通过将 BOOT 引脚拉高(BOOT = 1)来使芯片进入 bootloader 下载模式,从而激活 bootloader 程序。

#### <span id="page-5-2"></span>**1.2 Bootloader** 配置

Bootloader 下载模式使用的芯片硬件接口及其配置如表 [1-1](#page-5-3) 所示。

<span id="page-5-3"></span>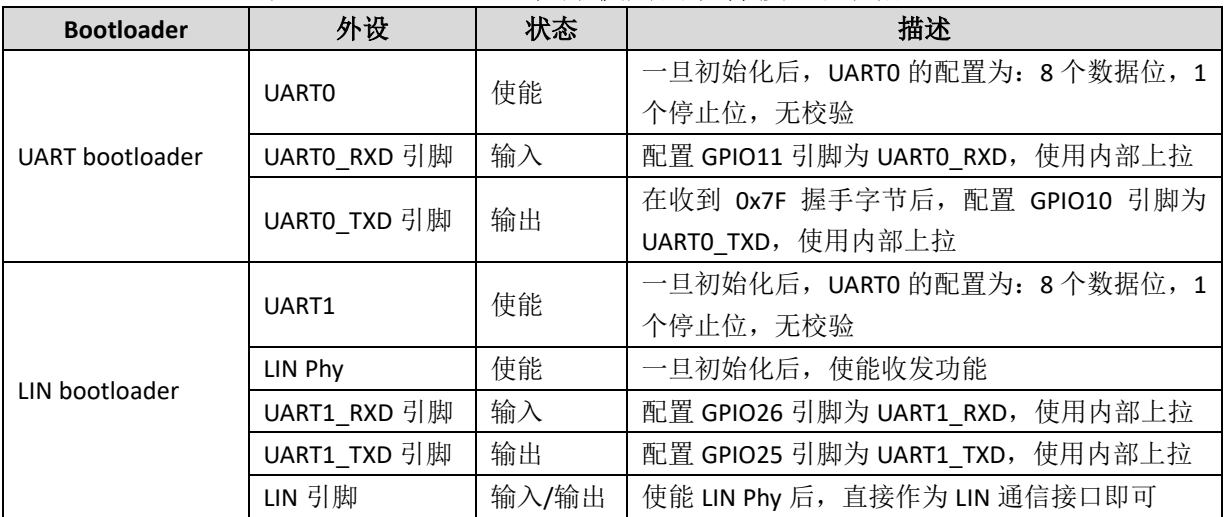

#### 表 **1-1: Bootloader** 程序使用的硬件接口及其配置

注意:**LIN bootloader** 模式下使用的下载协议是 **SPINTROL** 专有的 **UART** 协议,该模式只 是使用芯片集成的 **LIN** 收发器将 **UART** 信号电平转换为 **LIN** 总线的电平。

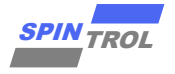

### <span id="page-6-0"></span>**1.3 Bootloader** 选择

Bootloader 选择机制如图 [1-1](#page-6-1) 所示。

<span id="page-6-1"></span>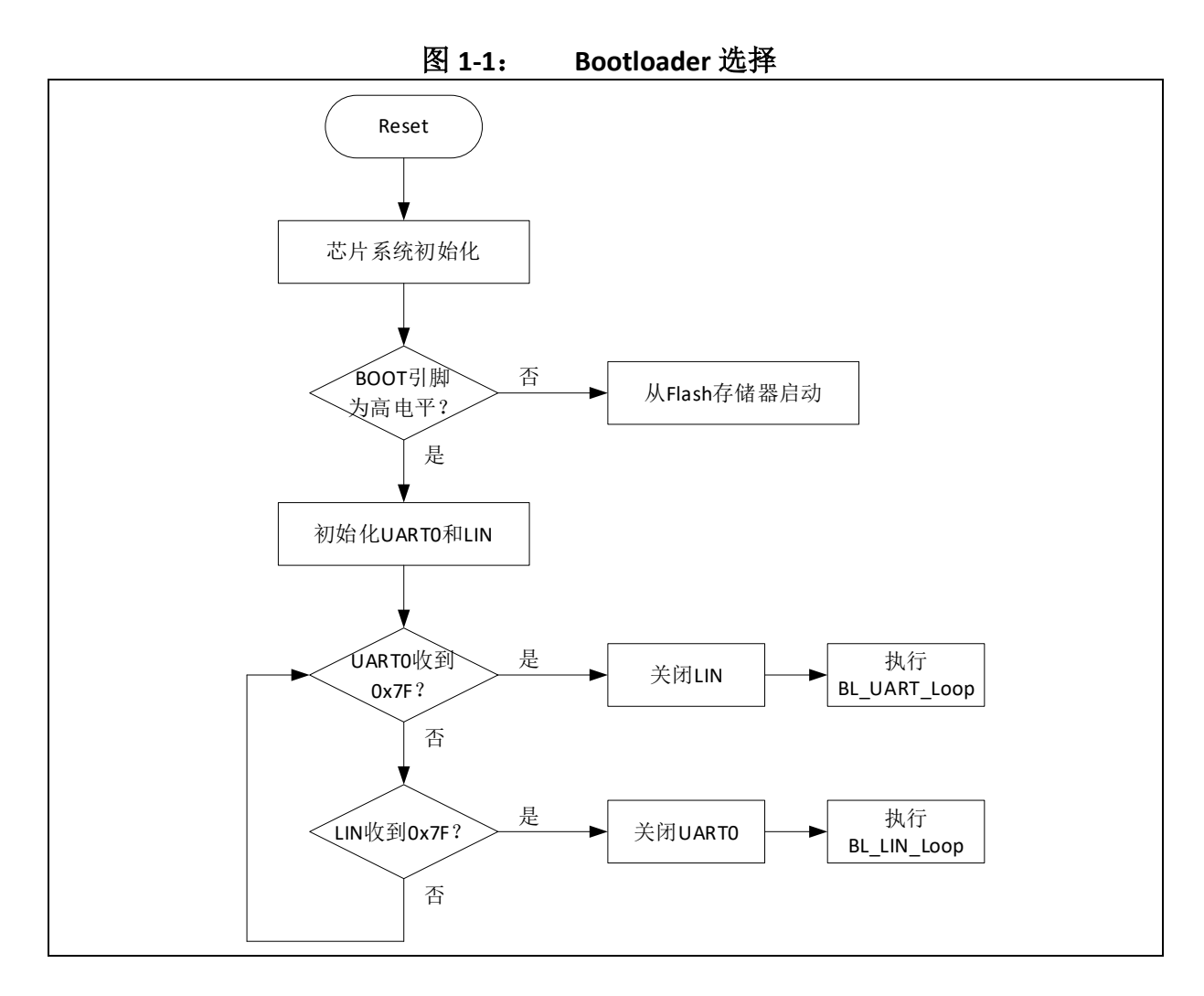

从上图可以看出, Bootloader 选择机制是: 使用最先收到握手字节 Ox7F 的接口作 为下载接口。

## <span id="page-7-0"></span>**2 Bootloader** 下载

#### <span id="page-7-1"></span>**2.1 UART** 接口下载

当选择 UARTO 接口进行 Bootloader 下载时, 可以使用 USB 转 UART 工具作为下载 工具,硬件连接关系如图 [2-1](#page-7-2) 所示。

图 **2-1**: **UART** 接口下载硬件连接

<span id="page-7-2"></span>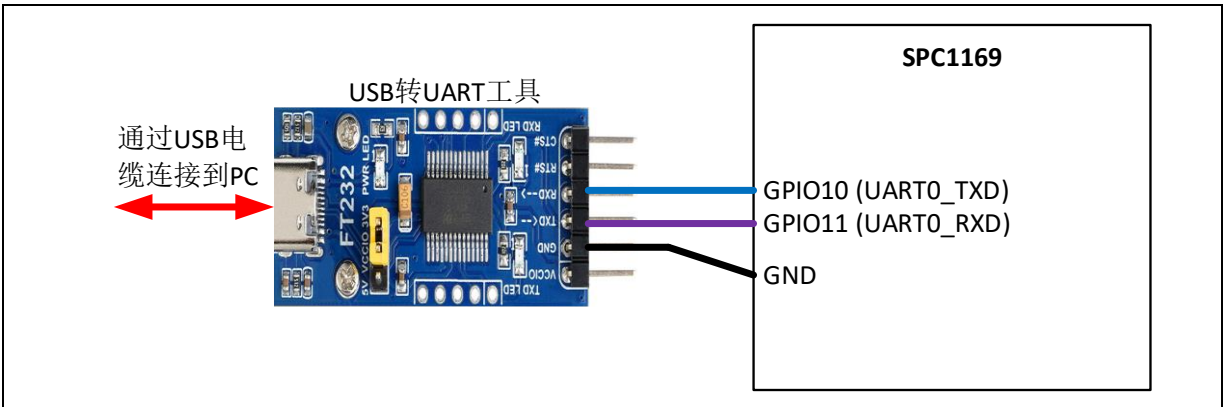

当硬件连接完成以后,给芯片正常供电,此时就可以使用 SPINTROL 提供的上位机 软件进行下载,具体操作如图 [2-2](#page-7-3) 所示。

<span id="page-7-3"></span>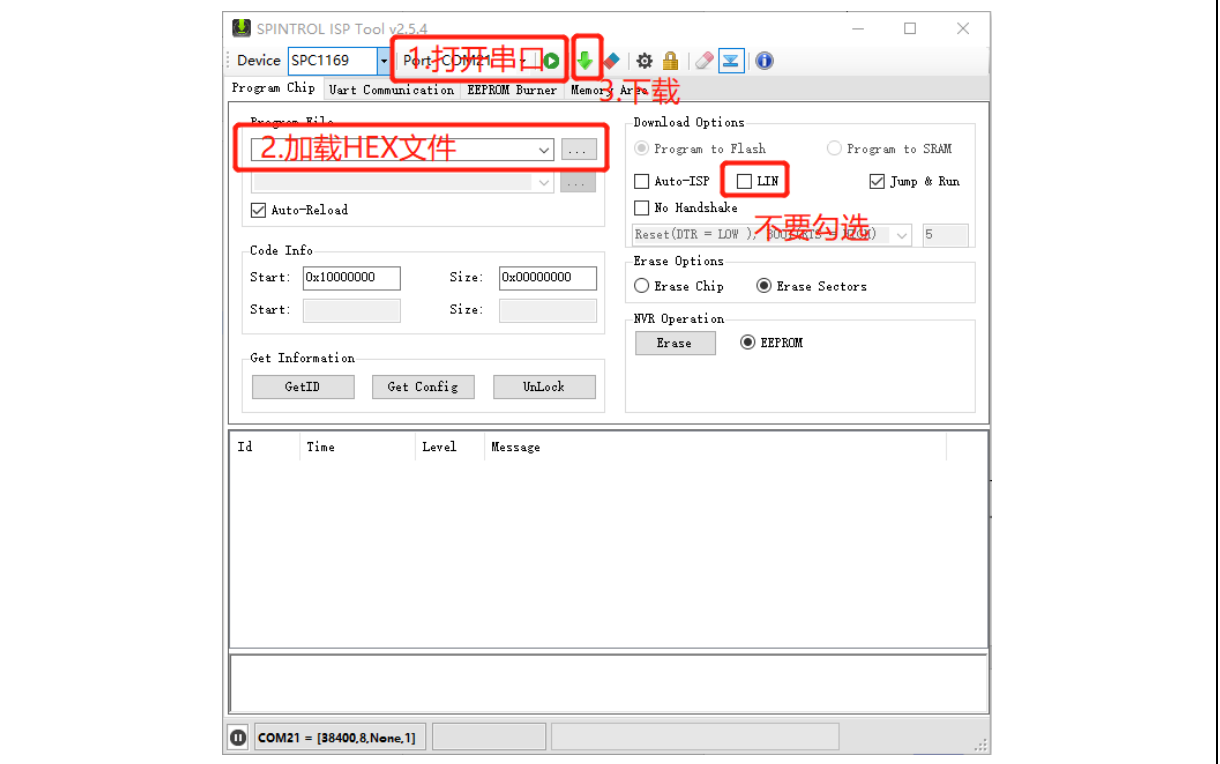

图 **2-2**: 上位机软件操作(**UART** 接口下载)

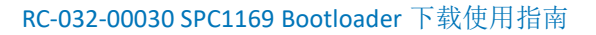

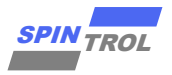

### <span id="page-8-0"></span>**2.2 LIN** 接口下载

当选择 LIN 接口进行 Bootloader 下载时,可以使用 USB 转 UART 工具和 LIN 收发器 作为下载工具,硬件连接关系如图 [2-3](#page-8-1) 所示。

<span id="page-8-1"></span>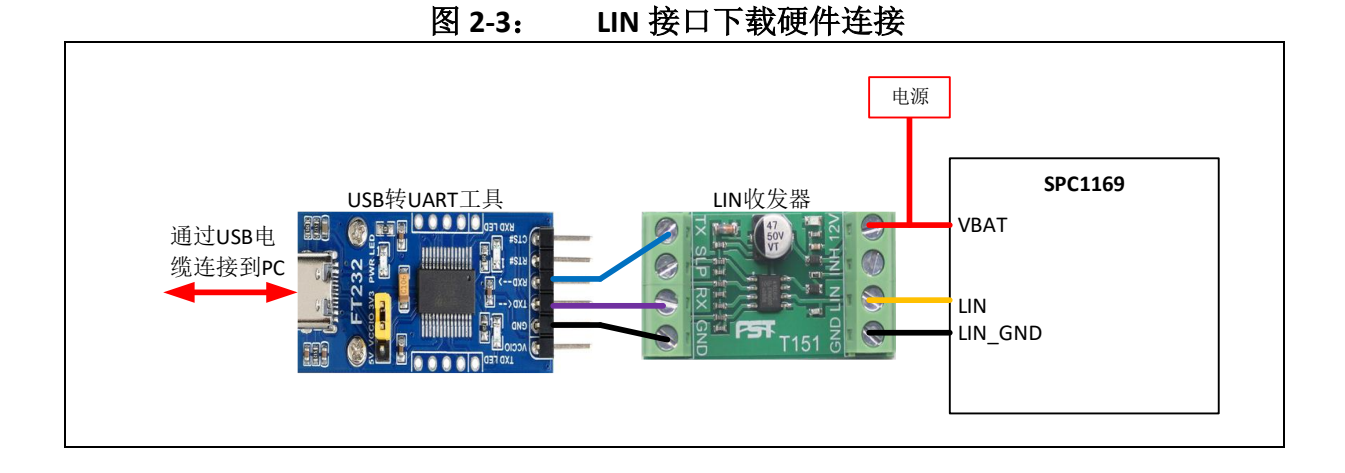

当硬件连接完成以后,给芯片正常供电,此时就可以使用 SPINTROL 提供的上位机 软件进行下载,具体操作如图 [2-4](#page-8-2) 所示。

<span id="page-8-2"></span>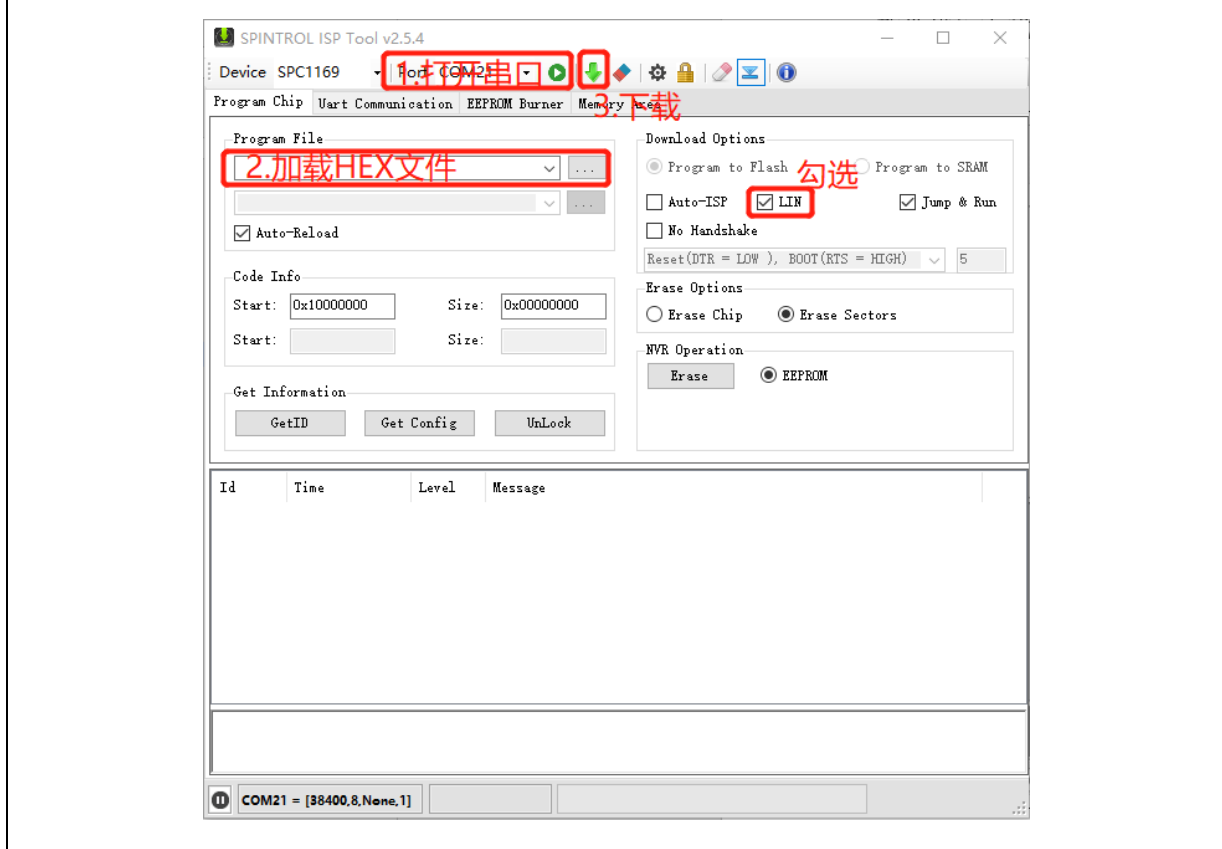

图 **2-4**: 上位机软件操作(**LIN** 接口下载)